# **Assistant Documentation**

*Release 0.1.0*

**Jewel Mahanta**

**May 20, 2017**

# **Contents**

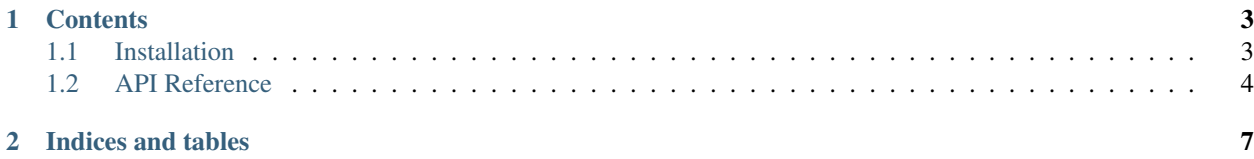

Assistant is a discord assistant bot. It is a self bot, which means only you can use its commands. Assistant runs on top of the Assistant framework.You can extend it by writing your own modules/add-ons or download from a selection of awesome community written plugins.

The default plugin comes with these commands, (modules/default.py):

- evaljs: Evaluate Javascript commands
- evalpy: Evalualte Python commands
- sh: Run shell commands

# CHAPTER 1

## **Contents**

# <span id="page-6-1"></span><span id="page-6-0"></span>**Installation**

It is recommended to run Assistant using docker. It saves you the hassle of manually installing dependencies.

## **Docker**

- 1. Install [docker](https://www.docker.com/community-edition#/download)
- 2. Install [git](https://git-scm.com/downloads)
- 3. Clone the Assistant github repository:

```
git clone https://github.com/lap00zza/Assistant.git
cd Assistant
```
- 4. Create an environment variable named DOCKER\_TOKEN and set it to you own token. To find your token, open discord and press ctrl+shift+i. Then go to the Applications tab and find the Key named token. This is your token.
- 5. Now build the image and run.

```
docker-compose build
docker-compose up
```
## **Normal**

- 1. Install [git](https://git-scm.com/downloads)
- 2. Install [Python 3.6+](https://www.python.org/downloads/)
- 3. Install [NodeJs 6.7.0+](https://nodejs.org/en/download/) (*for evaljs*)
- 4. Clone the Assistant github repository:

```
git clone https://github.com/lap00zza/Assistant.git
cd Assistant/bot
```
5. Install the dependencies

```
pip install -r requirements.txt
```
- 6. Create an environment variable named DOCKER\_TOKEN and set it to you own token. To find your token, open discord and press ctrl+shift+i. Then go to the Applications tab and find the Key named token. This is your token.
- 7. Now run.

py run.py

# <span id="page-7-0"></span>**API Reference**

The complete API reference for Assistant. If you want to make your own modules, you should definitely read this.

## **Assistant**

```
class assistant.Assistant(**kwargs)
```

```
add_event_listener(callback, event=None)
```
Add a new event listener.

## Parameters

- **callback** (coroutine) The coroutine to call when this event is triggered. The callback must be a coroutine.
- **event** ([Optional]  $str$ ) The name of the event for which the callback is being registered. If a name is not given, callback.\_\_name\_\_ will be used.

**Raises**  $TypeError - The callback is not a coroutine.$  $TypeError - The callback is not a coroutine.$ 

#### **add\_module**(*module*)

Add a new module to Assistant.

Parameters **module** – The module to add.

#### **Notes**

This function is called from the load function of the module.

## **event\_listener**(*event=None*)

This function is a decorator. It is a convenience wrapper for add event listener().

**Parameters event** ([Optional]  $str$ ) – The name of the event to listen to. This can be a custom event or a standard [discord event](http://discordpy.readthedocs.io/en/latest/api.html#event-reference) .

## <span id="page-8-0"></span>**Examples**

```
@my_assistant.event_listener()
async def on_message(message):
   print(message.content)
@my_assistant.event_listener(event="on_ready")
async def my_awesome_function():
   print("Awesome! We are ready to roll.")
@my_assistant.event_listener(event="my_custom_event")
async def my_awesome_function():
   print("Awesome! We are ready to roll once again.")
```
#### **load\_module**(*name*)

Load a module. Modules are collection of commands and custom event listeners. They are stateful. Sample modules can be found in /bot/modules directory. All modules must have a load function.

**Parameters name** ([str](https://docs.python.org/3/library/stdtypes.html#str)) – The name of the module to load. See Notes for clarification.

#### Raises

- [AttributeError](https://docs.python.org/3/library/exceptions.html#AttributeError) Module does not have a load function.
- [TypeError](https://docs.python.org/3/library/exceptions.html#TypeError) You are trying to access a module using relative path. See Notes for correct name convention.

#### **Notes**

```
+---run.py (or any file with run)
\vert+---subdirectory---+---hello.py
                         \overline{\phantom{a}}+---hello_again.py
```
Modules should be placed in a sub-directory from where run() is used. For example, (*using the above diagram as reference*) if the name of your module file is *hello.py* and it is placed inside subdirectory then run.py will look something like this:

```
from assistant import Assistant
my_assistant = Assistant()
# Remember, no need to append .py
my_assistant.load_module("subdirectory.hello")
my_assistant.run()
```
### **remove\_event\_listener**(*callback*, *event=None*)

Remove an event listener.

#### Parameters

- **callback** (coroutine) The coroutine to remove.
- **event** ([Optional]  $str$ ) The name of the event listener to remove. If a name is not given, callback.\_\_name\_\_ will be used.

## <span id="page-9-3"></span>**Common**

```
class assistant.Common(**kwargs)
```
**add\_command**(*cmd*) Add a command to the commands list.

**Parameters cmd** ([Command](#page-9-0)) – The command to add.

**command**(*\*args*, *\*\*kwargs*)

This is a decorator. It invokes  $command()$  and adds the command to the commands list using [add\\_command\(\)](#page-9-2)

## **Command**

```
class assistant.Command(name, callback, **kwargs)
```
Represents a command.

## **name**

*str* – The name of the command.

## **callback**

*coroutine* – The coroutine to invoke when the command is used.

## **description**

*str* – A short description of the command.

## <span id="page-9-1"></span>assistant.**command**(*name=None*, *\*\*kwargs*)

This function is a decorator. It is used to generate a *[Command](#page-9-0)* object.

**Parameters name** ([Optional] [str](https://docs.python.org/3/library/stdtypes.html#str)) – The name of the command. If a name is not provided then the functions name func.\_name\_\_ is used instead.

## **Example**

```
# you don't always have to specify a name.
# Although specifying a name can be helpful.
@command()
async def my_command(ctx):
    await ctx.send_message(message.channel, "Hello")
@command(name="ping")
async def _ping(ctx):
    await ctx.send_message(message.channel, "pong")
```
Raises [TypeError](https://docs.python.org/3/library/exceptions.html#TypeError) – The callback function is not a coroutine.

# CHAPTER 2

Indices and tables

- <span id="page-10-0"></span>• genindex
- modindex
- search

# Index

# A

add\_command() (assistant.Common method), [6](#page-9-3) add\_event\_listener() (assistant.Assistant method), [4](#page-7-2) add\_module() (assistant.Assistant method), [4](#page-7-2) Assistant (class in assistant), [4](#page-7-2)

# C

callback (assistant.Command attribute), [6](#page-9-3) Command (class in assistant), [6](#page-9-3) command() (assistant.Common method), [6](#page-9-3) command() (in module assistant), [6](#page-9-3) Common (class in assistant), [6](#page-9-3)

## D

description (assistant.Command attribute), [6](#page-9-3)

# E

event\_listener() (assistant.Assistant method), [4](#page-7-2)

# L

load\_module() (assistant.Assistant method), [5](#page-8-0)

# N

name (assistant.Command attribute), [6](#page-9-3)

# R

remove\_event\_listener() (assistant.Assistant method), [5](#page-8-0)